# 用All Saints Church, Alrewas **FILMMAKING TASK**

### **Making a film about All Saints Church using iMovie Trailer**

*One of the aims of the computing curriculum is that pupils are responsible, competent, confident and creative users of information and communication technology.* 

*They are required to create, organise, store, manipulate and retrieve digital content.* 

*Using iMovie trailer for a cross-curricular project is a great way to help teach those valuable skills. Also, as a creative, collaborative project, it can also do much to develop pupils project planning, group working and decision-making abilities. The iMovie Trailer app makes shooting, editing and sharing films quick and easy. As a learning resource for All Saints Church, it's a great way to create a professional looking film about the church and its history.*

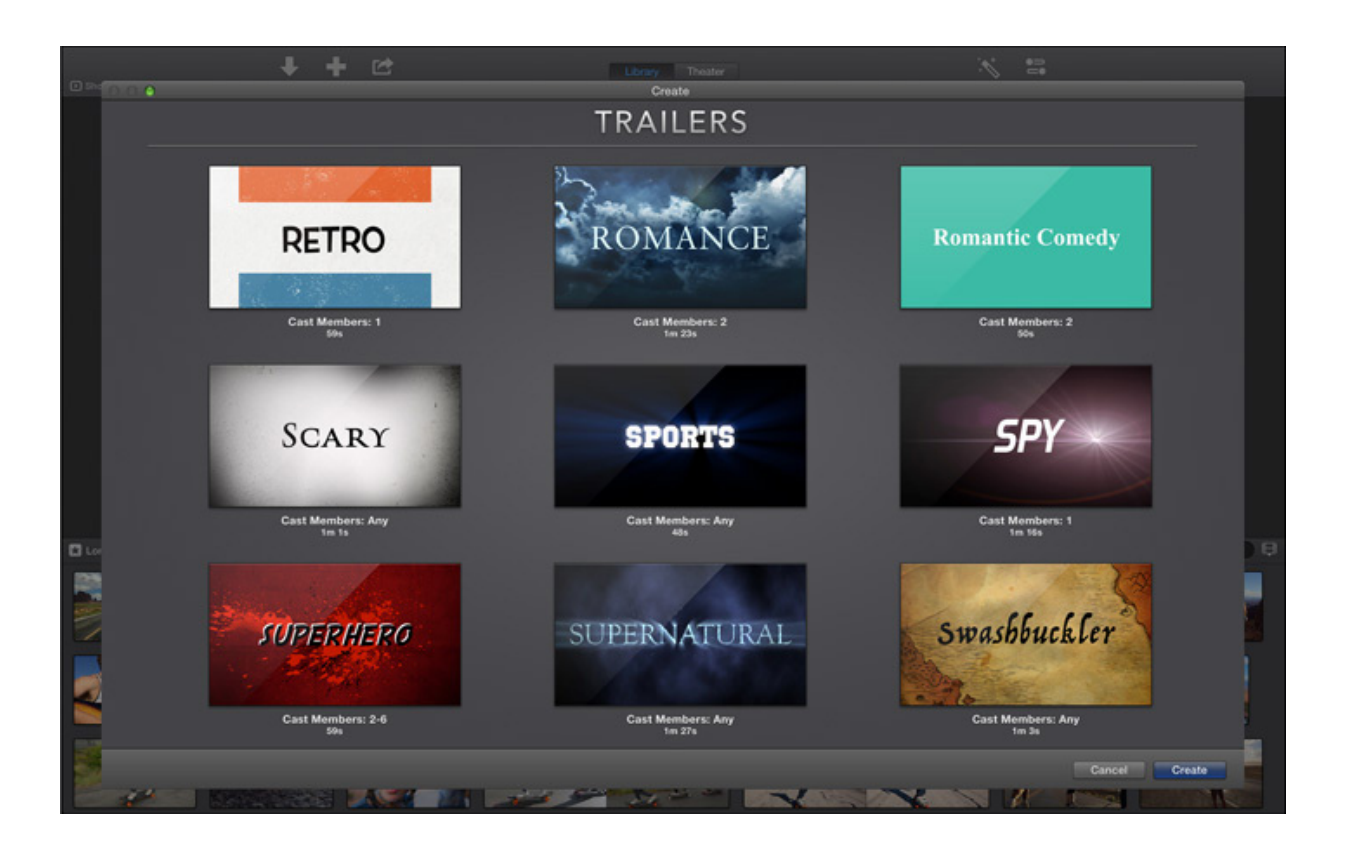

## **A Quick Guide to Making an iMovie Trailer**

The first step is planning. Think about what your topic will be and discuss it with your team mates. Then visit then visit the church to take your photos - these will be saved onto your camera roll. Use the iMovie trailer planner to help you.

#### **Making your film**

- 1.Tap iMovie
- 2.Tap Projects
- 3.Tap the + button
- 4.Tap on Trailer
- 5. Choose the genre for your trailer. For your church project use Narrative
- 6. Tap Create

7. In Outline delete the words. Write the name of your movie. In the box underneath for the studio name write your team names.

8. Choose your logo style.

#### **To add titles and pictures tap Storyboard**

You can tap on the yellow **?** for more help.

Don't forget to use your planning sheet!

- 1. Tap on the text box. **Delete** the words. **Write** your first title.
- 2. Tap **done**.
- 3. Tap a thumbnail (**picture**)
- 4. To use a photo you've taken Tap **Photos**, find the one you want to add then tap it.
- 5. If you are taking a live photo Tap **Camera**, tap the **picture of a camera** then take a picture.
- 6. To **delete a picture** tap it, then tap the trash button.
- 7. To **look** at your trailer:

Tap the **play button** to watch it **small.**

Tap this button to watch it **big**.

When you're done save your work:

Tap Done then tap the share button  $\begin{bmatrix} 1 \\ 1 \end{bmatrix}$  then save video  $\Box$  or share to iMovie Theatre

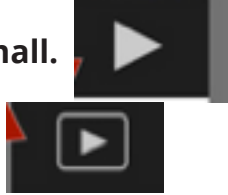

### **Trailer Planning Sheet**

Use this sheet to plan what photographs you will take at the church and how your trailer will be put together.

Each rectangle represents one photograph. Draw sketches or write descriptions.

They are arrange as a storyboard which will be the order in which they appear in your film.

#### **Filmmaking Team**

**Film Title**

**Brief summary of film**

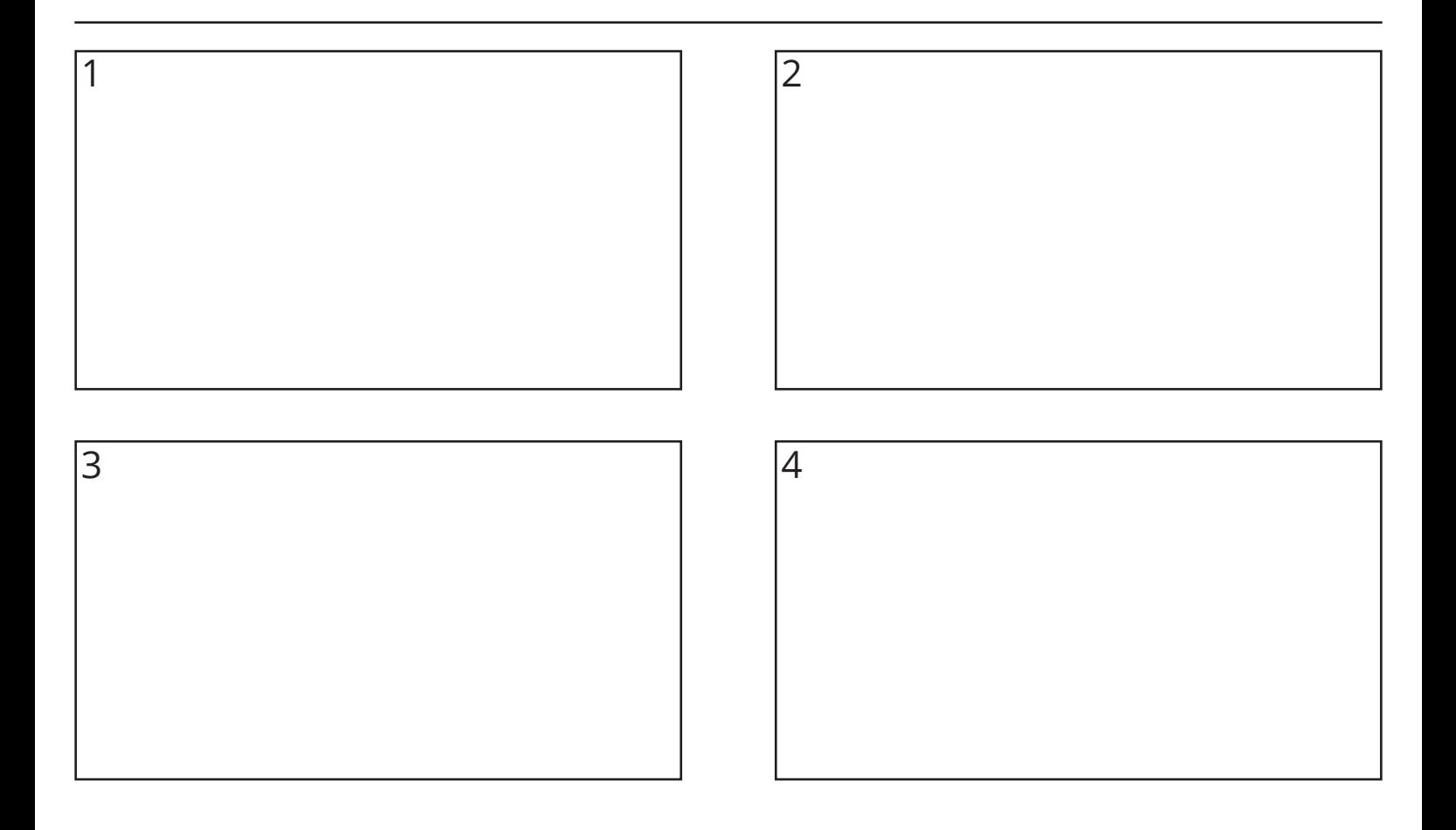

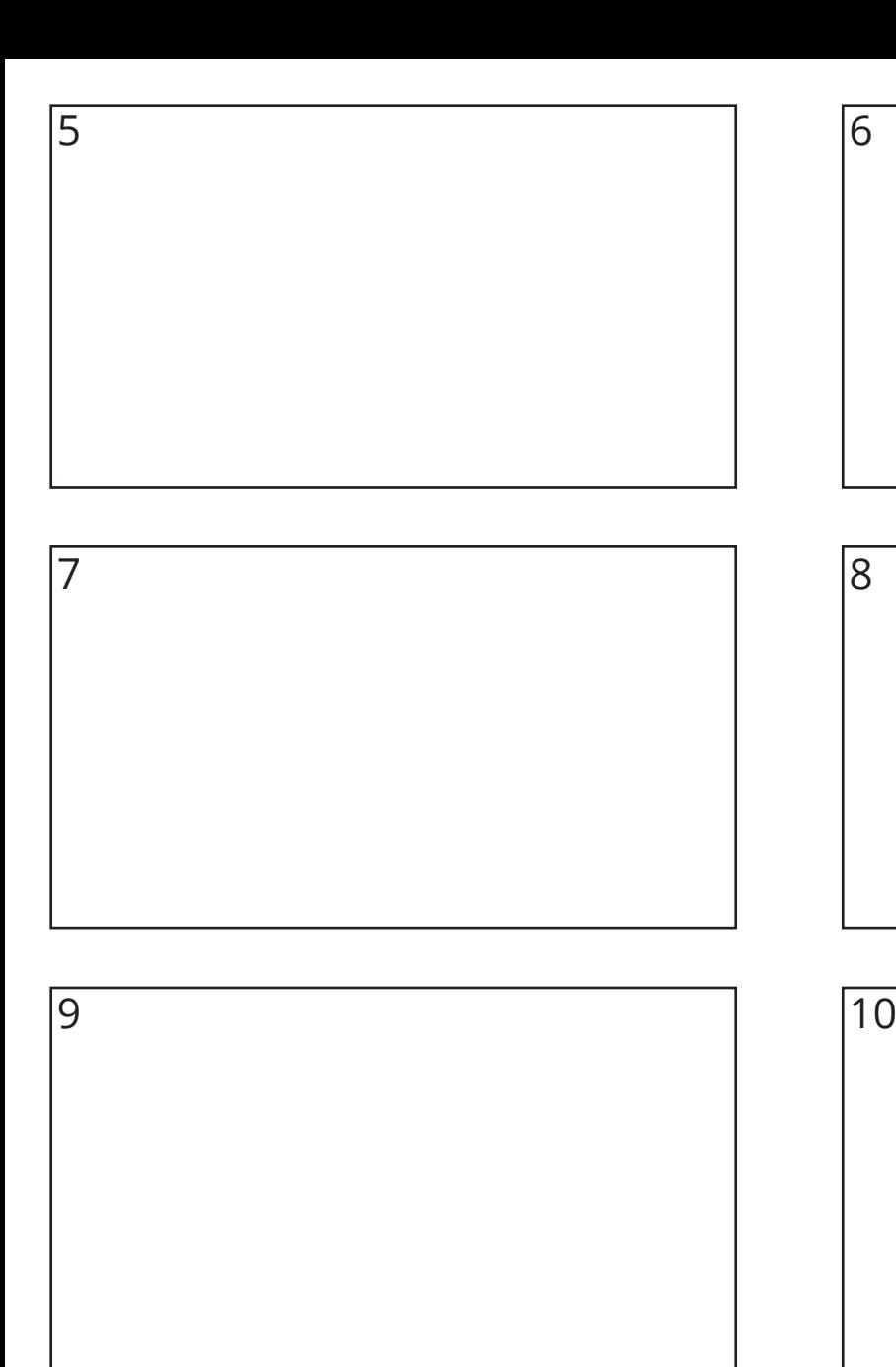

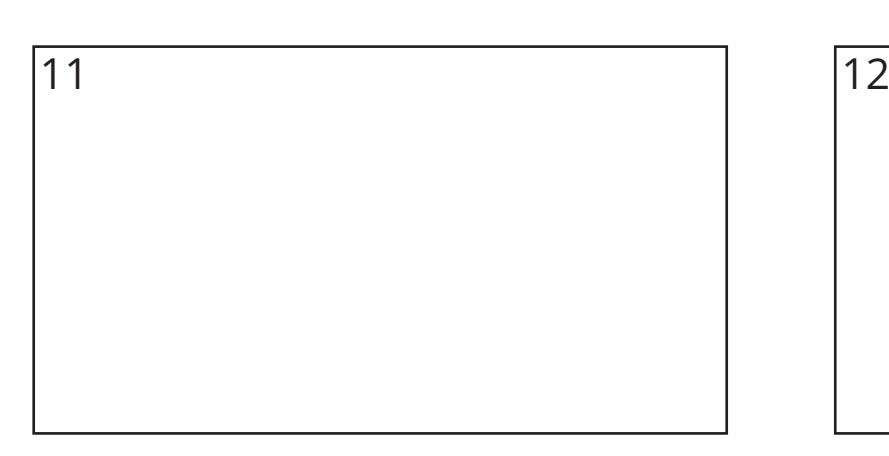

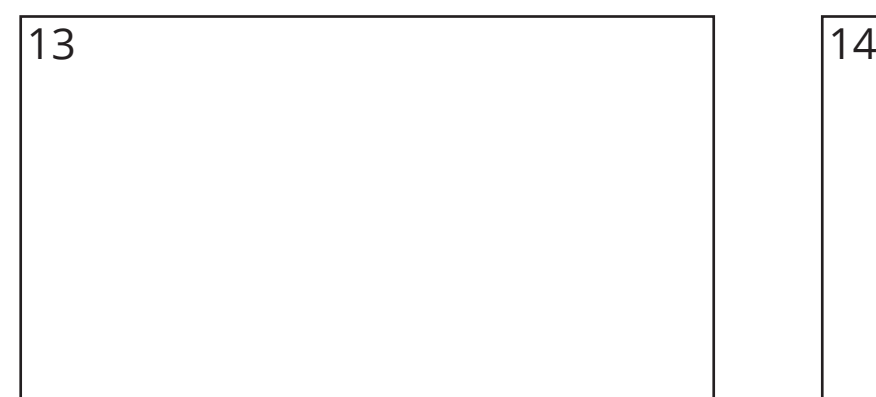

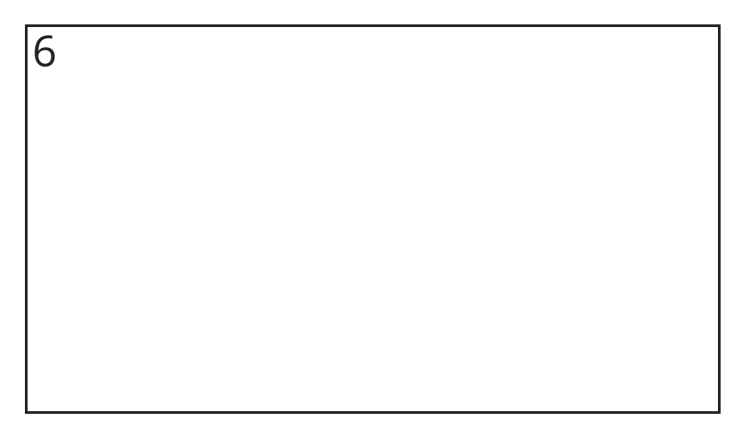

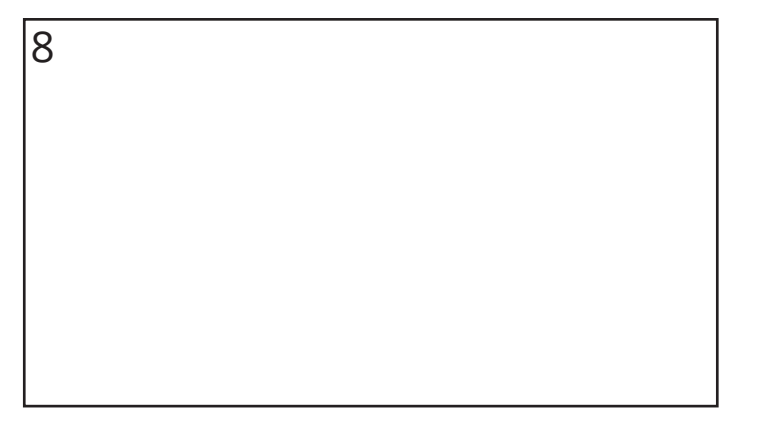

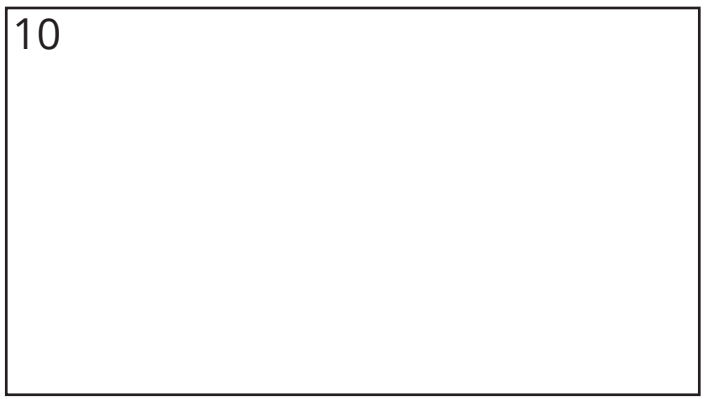

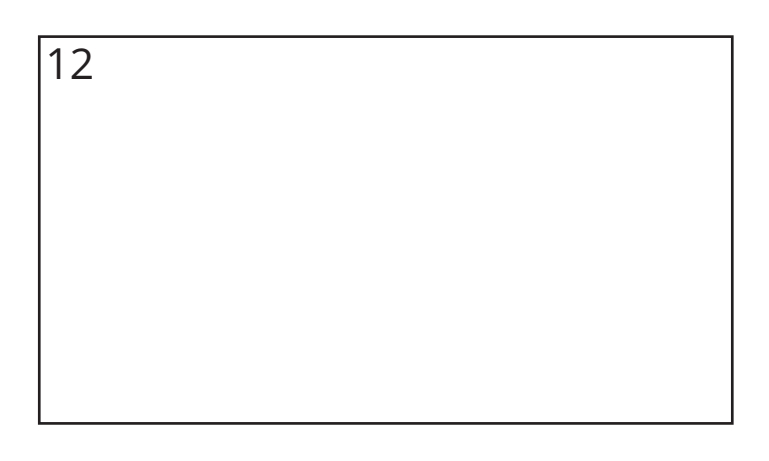

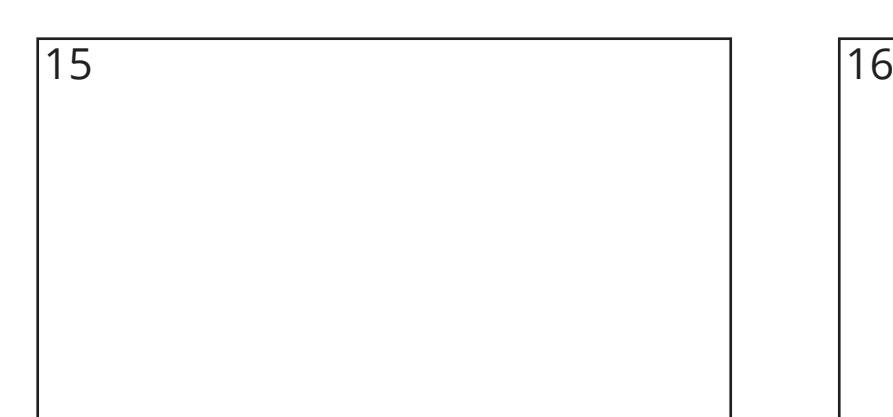

17 18

19 20

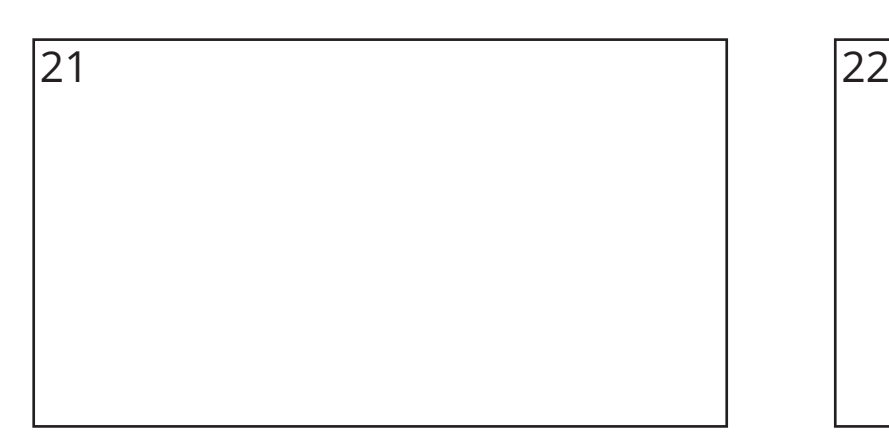

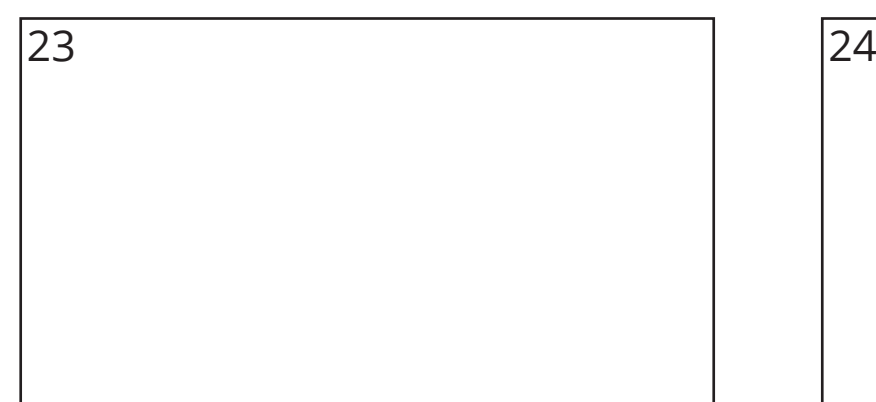

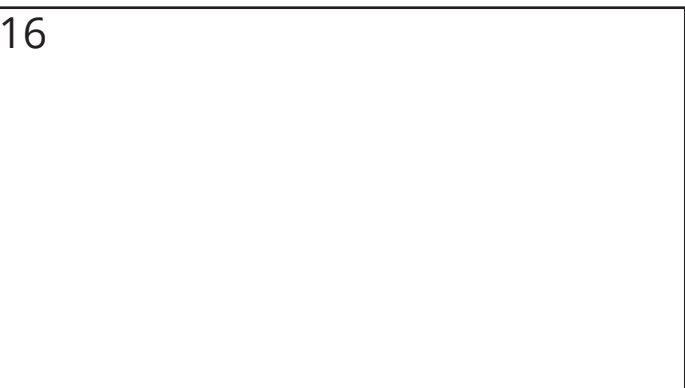

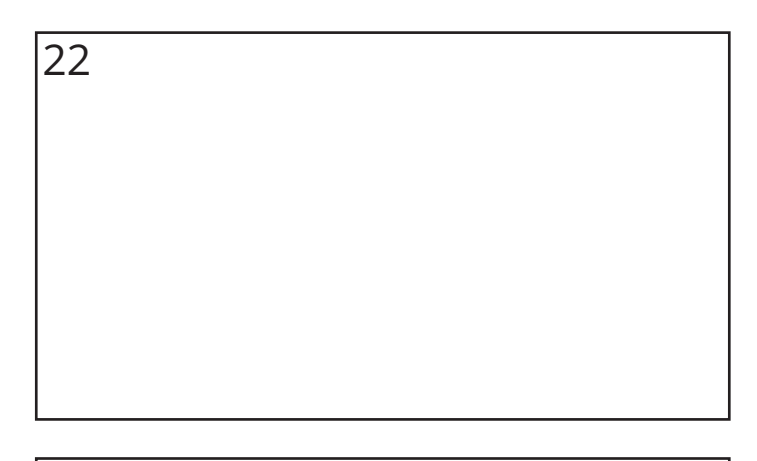